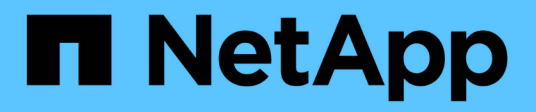

# **Configurare la rete**

Cloud Volumes ONTAP

NetApp April 23, 2024

This PDF was generated from https://docs.netapp.com/it-it/bluexp-cloud-volumes-ontap/referencenetworking-aws.html on April 23, 2024. Always check docs.netapp.com for the latest.

# **Sommario**

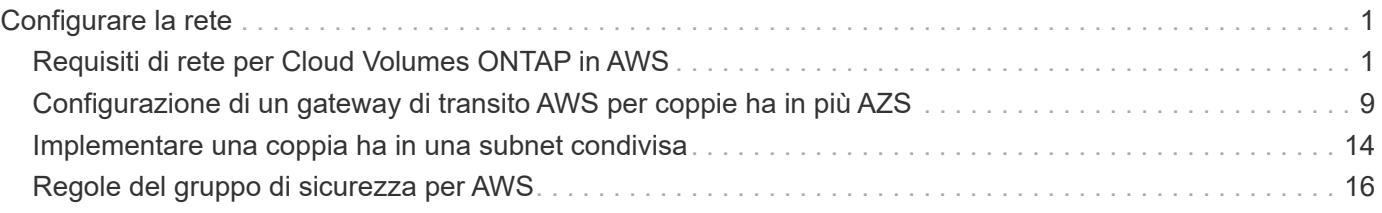

# <span id="page-2-0"></span>**Configurare la rete**

# <span id="page-2-1"></span>**Requisiti di rete per Cloud Volumes ONTAP in AWS**

BlueXP gestisce la configurazione dei componenti di rete per Cloud Volumes ONTAP, come indirizzi IP, netmask e route. È necessario assicurarsi che sia disponibile l'accesso a Internet in uscita, che siano disponibili indirizzi IP privati sufficienti, che siano disponibili le connessioni corrette e altro ancora.

# **Requisiti generali**

I seguenti requisiti devono essere soddisfatti in AWS.

### **Accesso a Internet in uscita per nodi Cloud Volumes ONTAP**

I nodi Cloud Volumes ONTAP richiedono l'accesso a Internet in uscita per NetApp AutoSupport, che monitora in modo proattivo lo stato di salute del sistema e invia messaggi al supporto tecnico NetApp.

I criteri di routing e firewall devono consentire il traffico HTTP/HTTPS ai seguenti endpoint in modo che Cloud Volumes ONTAP possa inviare messaggi AutoSupport:

- <https://support.netapp.com/aods/asupmessage>
- <https://support.netapp.com/asupprod/post/1.0/postAsup>

Se si dispone di un'istanza NAT, è necessario definire una regola del gruppo di sicurezza in entrata che consenta il traffico HTTPS dalla subnet privata a Internet.

Se non è disponibile una connessione Internet in uscita per l'invio di messaggi AutoSupport, BlueXP configura automaticamente i sistemi Cloud Volumes ONTAP in modo che utilizzino il connettore come server proxy. L'unico requisito è garantire che il gruppo di sicurezza del connettore consenta connessioni *inbound* sulla porta 3128. Dopo aver implementato il connettore, aprire questa porta.

Se sono state definite rigide regole in uscita per Cloud Volumes ONTAP, è necessario anche assicurarsi che il gruppo di sicurezza Cloud Volumes ONTAP consenta connessioni *in uscita* sulla porta 3128.

Dopo aver verificato che l'accesso a Internet in uscita è disponibile, è possibile testare AutoSupport per assicurarsi che sia in grado di inviare messaggi. Per istruzioni, fare riferimento a. ["Documenti ONTAP:](https://docs.netapp.com/us-en/ontap/system-admin/setup-autosupport-task.html) [Configurazione di AutoSupport"](https://docs.netapp.com/us-en/ontap/system-admin/setup-autosupport-task.html).

Se BlueXP notifica che non è possibile inviare messaggi AutoSupport, ["Risolvere i problemi della](https://docs.netapp.com/it-it/bluexp-cloud-volumes-ontap/task-verify-autosupport.html#troubleshoot-your-autosupport-configuration) [configurazione AutoSupport".](https://docs.netapp.com/it-it/bluexp-cloud-volumes-ontap/task-verify-autosupport.html#troubleshoot-your-autosupport-configuration)

### **Accesso a Internet in uscita per il mediatore ha**

L'istanza di ha mediator deve disporre di una connessione in uscita al servizio AWS EC2 in modo che possa fornire assistenza per il failover dello storage. Per fornire la connessione, è possibile aggiungere un indirizzo IP pubblico, specificare un server proxy o utilizzare un'opzione manuale.

L'opzione manuale può essere un gateway NAT o un endpoint VPC di interfaccia dalla subnet di destinazione al servizio AWS EC2. Per ulteriori informazioni sugli endpoint VPC, fare riferimento a. ["Documentazione AWS:](http://docs.aws.amazon.com/AmazonVPC/latest/UserGuide/vpce-interface.html) [Endpoint VPC di interfaccia \(AWS PrivateLink\)".](http://docs.aws.amazon.com/AmazonVPC/latest/UserGuide/vpce-interface.html)

### **Indirizzi IP privati**

BlueXP assegna automaticamente il numero richiesto di indirizzi IP privati a Cloud Volumes ONTAP. È necessario assicurarsi che la rete disponga di un numero sufficiente di indirizzi IP privati.

Il numero di LIF allocati da BlueXP per Cloud Volumes ONTAP dipende dalla distribuzione di un sistema a nodo singolo o di una coppia ha. LIF è un indirizzo IP associato a una porta fisica.

#### **Indirizzi IP per un sistema a nodo singolo**

BlueXP assegna 6 indirizzi IP a un sistema a nodo singolo.

La tabella seguente fornisce dettagli sui LIF associati a ciascun indirizzo IP privato.

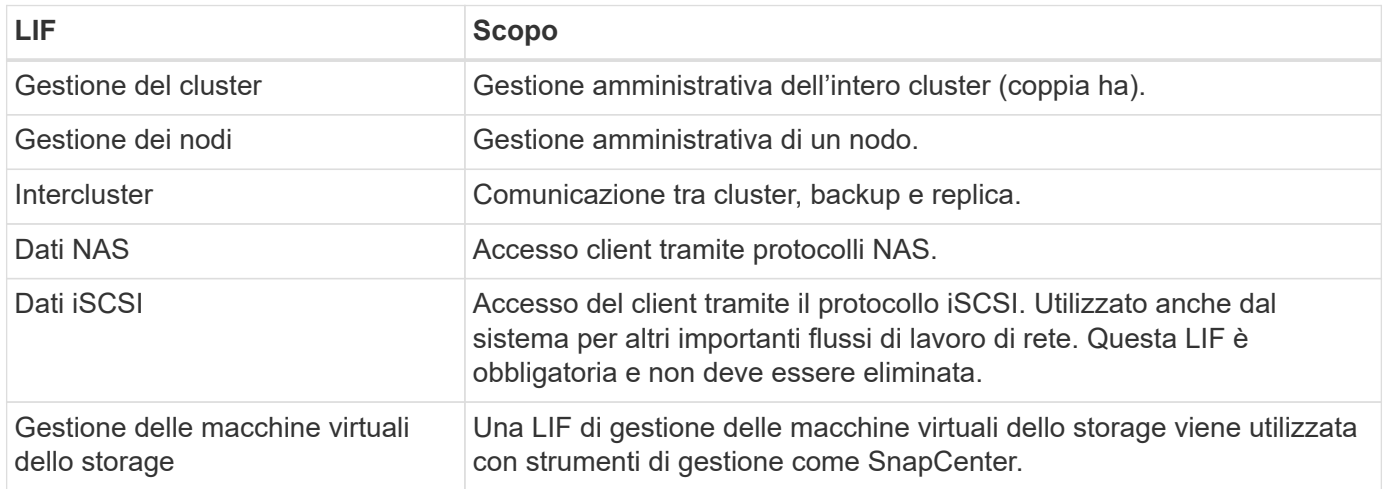

### **Indirizzi IP per coppie ha**

Le coppie HA richiedono più indirizzi IP rispetto a un sistema a nodo singolo. Questi indirizzi IP sono distribuiti su diverse interfacce ethernet, come mostrato nell'immagine seguente:

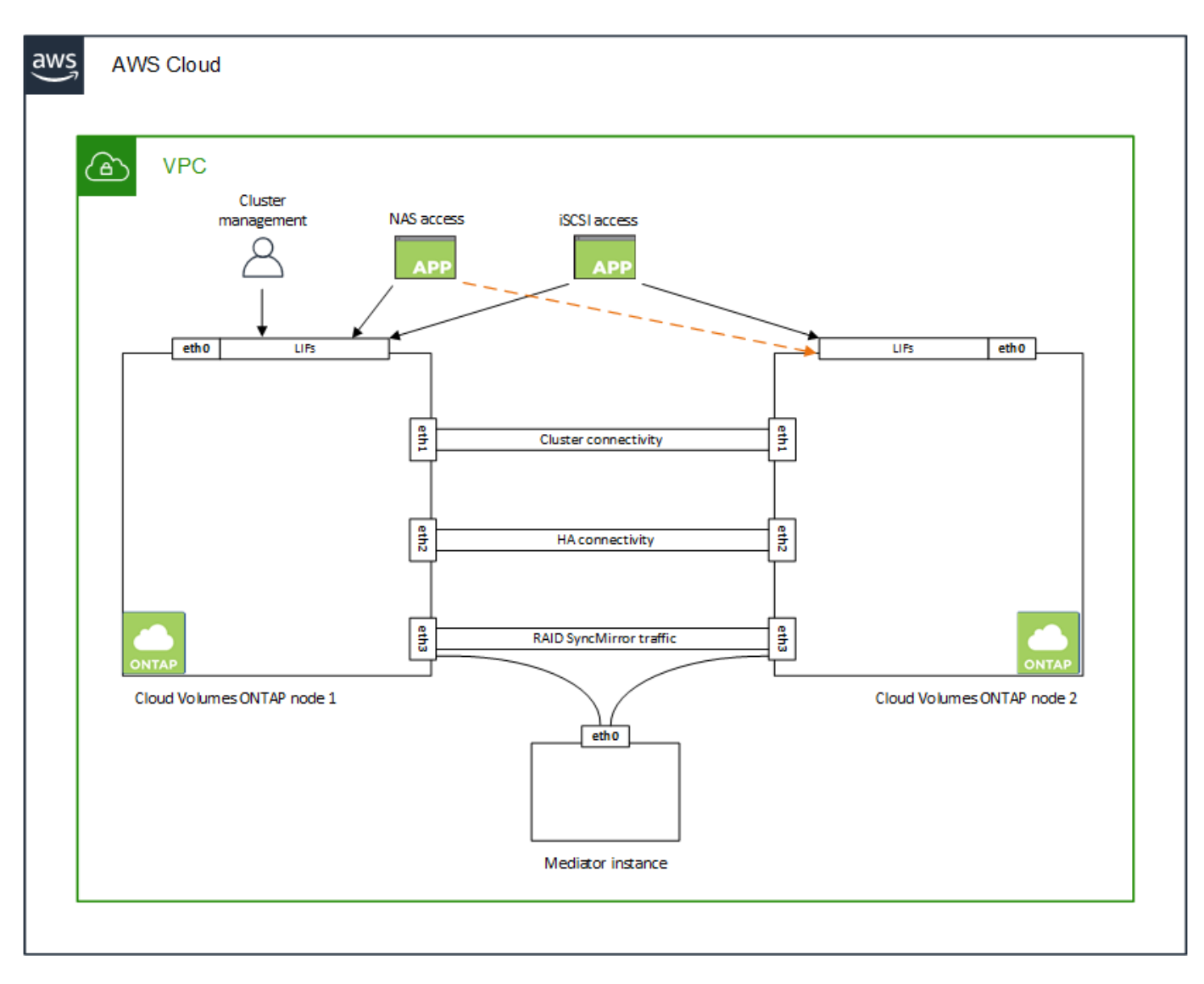

Il numero di indirizzi IP privati richiesti per una coppia ha dipende dal modello di implementazione scelto. Una coppia ha implementata in una *singola* AWS Availability zone (AZ) richiede 15 indirizzi IP privati, mentre una coppia ha implementata in *multiple* AZS richiede 13 indirizzi IP privati.

Le tabelle seguenti forniscono informazioni dettagliate sui LIF associati a ciascun indirizzo IP privato.

### **LIF per coppie ha in un singolo AZ**

![](_page_4_Picture_105.jpeg)

![](_page_5_Picture_230.jpeg)

### **LIF per coppie ha in più AZS**

![](_page_5_Picture_231.jpeg)

![](_page_5_Picture_3.jpeg)

Quando viene implementato in più zone di disponibilità, vengono associate diverse LIF ["Indirizzi](#page-2-1) [IP mobili",](#page-2-1) Che non contano rispetto al limite IP privato AWS.

### **Gruppi di sicurezza**

Non è necessario creare gruppi di sicurezza perché BlueXP fa questo per te. Se è necessario utilizzare il proprio, fare riferimento a. ["Regole del gruppo di sicurezza"](#page-17-0).

![](_page_6_Picture_0.jpeg)

### **Connessione per il tiering dei dati**

Se si desidera utilizzare EBS come Tier di performance e AWS S3 come Tier di capacità, è necessario assicurarsi che Cloud Volumes ONTAP disponga di una connessione a S3. Il modo migliore per fornire tale connessione consiste nella creazione di un endpoint VPC per il servizio S3. Per istruzioni, vedere ["Documentazione AWS: Creazione di un endpoint gateway".](https://docs.aws.amazon.com/AmazonVPC/latest/UserGuide/vpce-gateway.html#create-gateway-endpoint)

Quando si crea l'endpoint VPC, assicurarsi di selezionare la regione, il VPC e la tabella di routing che corrispondono all'istanza di Cloud Volumes ONTAP. È inoltre necessario modificare il gruppo di protezione per aggiungere una regola HTTPS in uscita che abilita il traffico all'endpoint S3. In caso contrario, Cloud Volumes ONTAP non può connettersi al servizio S3.

In caso di problemi, vedere ["AWS Support Knowledge Center: Perché non è possibile connettersi a un bucket](https://aws.amazon.com/premiumsupport/knowledge-center/connect-s3-vpc-endpoint/) [S3 utilizzando un endpoint VPC gateway?"](https://aws.amazon.com/premiumsupport/knowledge-center/connect-s3-vpc-endpoint/)

### **Connessioni ai sistemi ONTAP**

Per replicare i dati tra un sistema Cloud Volumes ONTAP in AWS e i sistemi ONTAP in altre reti, è necessario disporre di una connessione VPN tra AWS VPC e l'altra rete, ad esempio la rete aziendale. Per istruzioni, vedere ["Documentazione AWS: Configurazione di una connessione VPN AWS"](https://docs.aws.amazon.com/AmazonVPC/latest/UserGuide/SetUpVPNConnections.html).

### **DNS e Active Directory per CIFS**

Se si desidera eseguire il provisioning dello storage CIFS, è necessario configurare DNS e Active Directory in AWS o estendere la configurazione on-premise ad AWS.

Il server DNS deve fornire servizi di risoluzione dei nomi per l'ambiente Active Directory. È possibile configurare i set di opzioni DHCP in modo che utilizzino il server DNS EC2 predefinito, che non deve essere il server DNS utilizzato dall'ambiente Active Directory.

Per istruzioni, fare riferimento a. ["Documentazione AWS: Active Directory Domain Services su AWS Cloud:](https://aws-quickstart.github.io/quickstart-microsoft-activedirectory/) [Implementazione di riferimento rapido".](https://aws-quickstart.github.io/quickstart-microsoft-activedirectory/)

### **Condivisione VPC**

A partire dalla versione 9.11.1, le coppie Cloud Volumes ONTAP ha sono supportate in AWS con condivisione VPC. La condivisione VPC consente alla tua organizzazione di condividere le subnet con altri account AWS. Per utilizzare questa configurazione, è necessario configurare l'ambiente AWS e implementare la coppia ha utilizzando l'API.

["Scopri come implementare una coppia ha in una subnet condivisa".](#page-15-0)

## **Requisiti per coppie ha in più AZS**

Ulteriori requisiti di rete AWS si applicano alle configurazioni Cloud Volumes ONTAP ha che utilizzano zone di disponibilità multiple (AZS). Prima di avviare una coppia ha, è necessario esaminare questi requisiti perché è necessario inserire i dettagli di rete in BlueXP quando si crea l'ambiente di lavoro.

Per informazioni sul funzionamento delle coppie ha, vedere ["Coppie ad alta disponibilità"](https://docs.netapp.com/it-it/bluexp-cloud-volumes-ontap/concept-ha.html).

### **Zone di disponibilità**

Questo modello di implementazione ha utilizza più AZS per garantire un'elevata disponibilità dei dati. È necessario utilizzare un AZ dedicato per ogni istanza di Cloud Volumes ONTAP e per l'istanza del mediatore, che fornisce un canale di comunicazione tra la coppia ha.

In ciascuna zona di disponibilità dovrebbe essere disponibile una subnet.

### **Indirizzi IP mobili per dati NAS e gestione cluster/SVM**

Le configurazioni HA in più AZS utilizzano indirizzi IP mobili che migrano tra nodi in caso di guasti. Non sono accessibili in modo nativo dall'esterno del VPC, a meno che non si ["Configurare un gateway di](#page-10-0) [transito AWS"](#page-10-0).

Un indirizzo IP mobile è per la gestione del cluster, uno per i dati NFS/CIFS sul nodo 1 e uno per i dati NFS/CIFS sul nodo 2. Un quarto indirizzo IP mobile per la gestione SVM è opzionale.

![](_page_7_Picture_6.jpeg)

Se si utilizza SnapDrive per Windows o SnapCenter con la coppia ha, è necessario un indirizzo IP mobile per la LIF di gestione SVM.

Quando si crea un ambiente di lavoro Cloud Volumes ONTAP ha, è necessario inserire gli indirizzi IP mobili in BlueXP. BlueXP assegna gli indirizzi IP alla coppia ha quando avvia il sistema.

Gli indirizzi IP mobili devono essere al di fuori dei blocchi CIDR per tutti i VPC nella regione AWS in cui si implementa la configurazione ha. Gli indirizzi IP mobili sono una subnet logica esterna ai VPC della propria regione.

Nell'esempio seguente viene illustrata la relazione tra gli indirizzi IP mobili e i VPC in una regione AWS. Mentre gli indirizzi IP mobili si trovano al di fuori dei blocchi CIDR per tutti i VPC, sono instradabili alle subnet attraverso le tabelle di routing.

# AWS region

![](_page_8_Figure_1.jpeg)

 $\bf{f}$ 

BlueXP crea automaticamente indirizzi IP statici per l'accesso iSCSI e NAS da client esterni al VPC. Non è necessario soddisfare alcun requisito per questi tipi di indirizzi IP.

### **Gateway di transito per abilitare l'accesso IP mobile dall'esterno del VPC**

Se necessario, ["Configurare un gateway di transito AWS"](#page-10-0) Per consentire l'accesso agli indirizzi IP mobili di una coppia ha dall'esterno del VPC in cui risiede la coppia ha.

### **Tabelle di percorso**

Dopo aver specificato gli indirizzi IP mobili in BlueXP, viene richiesto di selezionare le tabelle di routing che devono includere i percorsi verso gli indirizzi IP mobili. In questo modo si abilita l'accesso del client alla coppia ha.

Se si dispone di una sola tabella di routing per le subnet nel VPC (la tabella di routing principale), BlueXP aggiunge automaticamente gli indirizzi IP mobili alla tabella di routing. Se si dispone di più tabelle di routing, è molto importante selezionare le tabelle di routing corrette quando si avvia la coppia ha. In caso contrario, alcuni client potrebbero non avere accesso a Cloud Volumes ONTAP.

Ad esempio, potrebbero essere presenti due subnet associate a diverse tabelle di routing. Se si seleziona la tabella di route A, ma non la tabella di route B, i client nella subnet associata alla tabella di route A

possono accedere alla coppia ha, ma i client nella subnet associata alla tabella di route B.

Per ulteriori informazioni sulle tabelle di percorso, fare riferimento a. ["Documentazione AWS: Tabelle di](http://docs.aws.amazon.com/AmazonVPC/latest/UserGuide/VPC_Route_Tables.html) [percorso".](http://docs.aws.amazon.com/AmazonVPC/latest/UserGuide/VPC_Route_Tables.html)

### **Connessione ai tool di gestione NetApp**

Per utilizzare gli strumenti di gestione NetApp con configurazioni ha che si trovano in più AZS, sono disponibili due opzioni di connessione:

- 1. Implementare gli strumenti di gestione NetApp in un VPC diverso e. ["Configurare un gateway di transito](#page-10-0) [AWS"](#page-10-0). Il gateway consente l'accesso all'indirizzo IP mobile per l'interfaccia di gestione del cluster dall'esterno del VPC.
- 2. Implementare gli strumenti di gestione NetApp nello stesso VPC con una configurazione di routing simile a quella dei client NAS.

### **Esempio di configurazione ha**

La seguente immagine illustra i componenti di rete specifici di una coppia ha in più AZS: Tre zone di disponibilità, tre subnet, indirizzi IP mobili e una tabella di routing.

![](_page_10_Figure_0.jpeg)

# **Requisiti per il connettore**

Se non hai ancora creato un connettore, dovresti rivedere anche i requisiti di rete per il connettore.

- ["Visualizzare i requisiti di rete per il connettore"](https://docs.netapp.com/us-en/bluexp-setup-admin/task-quick-start-connector-aws.html)
- ["Regole del gruppo di sicurezza in AWS"](https://docs.netapp.com/us-en/bluexp-setup-admin/reference-ports-aws.html)

# <span id="page-10-0"></span>**Configurazione di un gateway di transito AWS per coppie ha in più AZS**

Configurare un gateway di transito AWS per consentire l'accesso a una coppia ha

["Indirizzi IP mobili"](#page-2-1) Dall'esterno del VPC in cui risiede la coppia ha.

Quando una configurazione Cloud Volumes ONTAP ha viene distribuita in più zone di disponibilità AWS, sono richiesti indirizzi IP mobili per l'accesso ai dati NAS dall'interno del VPC. Questi indirizzi IP mobili possono migrare tra i nodi in caso di guasti, ma non sono accessibili in modo nativo dall'esterno del VPC. Gli indirizzi IP privati separati forniscono l'accesso ai dati dall'esterno del VPC, ma non forniscono il failover automatico.

Gli indirizzi IP mobili sono richiesti anche per l'interfaccia di gestione del cluster e per la LIF di gestione SVM opzionale.

Se si imposta un gateway di transito AWS, si abilita l'accesso agli indirizzi IP mobili dall'esterno del VPC in cui risiede la coppia ha. Ciò significa che i client NAS e gli strumenti di gestione NetApp esterni al VPC possono accedere agli IP mobili.

Ecco un esempio che mostra due VPC connessi da un gateway di transito. Un sistema ha risiede in un VPC, mentre un client risiede nell'altro. È quindi possibile montare un volume NAS sul client utilizzando l'indirizzo IP mobile.

![](_page_11_Figure_5.jpeg)

La seguente procedura illustra come configurare una configurazione simile.

### **Fasi**

- 1. ["Creare un gateway di transito e collegare i VPC al gateway".](https://docs.aws.amazon.com/vpc/latest/tgw/tgw-getting-started.html)
- 2. Associare i VPC alla tabella di routing del gateway di transito.
	- a. Nel servizio **VPC**, fare clic su **Transit Gateway Route Table**.
	- b. Selezionare la tabella dei percorsi.
	- c. Fare clic su **Associazioni**, quindi selezionare **Crea associazione**.
	- d. Scegliere gli allegati (i VPC) da associare, quindi fare clic su **Crea associazione**.
- 3. Creare le route nella tabella delle route del gateway di transito specificando gli indirizzi IP mobili della coppia ha.

Gli indirizzi IP mobili sono disponibili nella pagina Working Environment Information (informazioni sull'ambiente di lavoro) di BlueXP. Ecco un esempio:

### NFS & CIFS access from within the VPC using Floating IP

![](_page_12_Picture_93.jpeg)

L'immagine di esempio seguente mostra la tabella di percorso per il gateway di transito. Include le route ai blocchi CIDR dei due VPC e quattro indirizzi IP mobili utilizzati da Cloud Volumes ONTAP.

![](_page_12_Picture_94.jpeg)

4. Modificare la tabella di routing dei VPC che devono accedere agli indirizzi IP mobili.

- a. Aggiungere voci di routing agli indirizzi IP mobili.
- b. Aggiungere una voce di percorso al blocco CIDR del VPC in cui risiede la coppia ha.

L'immagine di esempio seguente mostra la tabella di routing per VPC 2, che include i percorsi verso VPC 1 e gli indirizzi IP mobili.

![](_page_13_Picture_91.jpeg)

5. Modificare la tabella di routing per il VPC della coppia ha aggiungendo un percorso al VPC che richiede l'accesso agli indirizzi IP mobili.

Questo passaggio è importante perché completa il routing tra i VPC.

L'immagine di esempio seguente mostra la tabella di percorso per VPC 1. Include un routing agli indirizzi IP mobili e a VPC 2, che è dove risiede un client. BlueXP ha aggiunto automaticamente gli IP mobili alla tabella di routing quando ha implementato la coppia ha.

![](_page_13_Picture_92.jpeg)

- 6. Aggiornare le impostazioni dei gruppi di protezione a tutto il traffico per il VPC.
	- a. In Virtual Private Cloud, fare clic su **subnet**.
	- b. Fare clic sulla scheda **Tabella di instradamento**, selezionare l'ambiente desiderato per uno degli indirizzi IP mobili per una coppia ha.
	- c. Fare clic su **gruppi di sicurezza**.
	- d. Selezionare **Modifica regole in entrata**.

e. Fare clic su **Aggiungi regola**.

'n

- f. In tipo, selezionare **tutto il traffico**, quindi selezionare l'indirizzo IP VPC.
- g. Fare clic su **Salva regole** per applicare le modifiche.
- 7. Montare i volumi sui client utilizzando l'indirizzo IP mobile.

È possibile trovare l'indirizzo IP corretto in BlueXP tramite l'opzione **Mount Command** nel pannello Manage Volumes (Gestisci volumi) di BlueXP.

![](_page_14_Picture_61.jpeg)

8. Se si sta montando un volume NFS, configurare il criterio di esportazione in modo che corrisponda alla subnet del VPC client.

["Scopri come modificare un volume".](https://docs.netapp.com/it-it/bluexp-cloud-volumes-ontap/task-manage-volumes.html)

- ["Coppie ad alta disponibilità in AWS"](https://docs.netapp.com/it-it/bluexp-cloud-volumes-ontap/concept-ha.html)
- ["Requisiti di rete per Cloud Volumes ONTAP in AWS"](#page-2-1)

# <span id="page-15-0"></span>**Implementare una coppia ha in una subnet condivisa**

A partire dalla versione 9.11.1, le coppie Cloud Volumes ONTAP ha sono supportate in AWS con condivisione VPC. La condivisione VPC consente alla tua organizzazione di condividere le subnet con altri account AWS. Per utilizzare questa configurazione, è necessario configurare l'ambiente AWS e implementare la coppia ha utilizzando l'API.

Con ["Condivisione VPC"](https://aws.amazon.com/blogs/networking-and-content-delivery/vpc-sharing-a-new-approach-to-multiple-accounts-and-vpc-management/), Una configurazione Cloud Volumes ONTAP ha è distribuita su due account:

- L'account proprietario del VPC, proprietario della rete (VPC, subnet, tabelle di routing e gruppo di protezione Cloud Volumes ONTAP)
- L'account partecipante, in cui le istanze EC2 vengono implementate in subnet condivise (inclusi i due nodi ha e il mediatore)

Nel caso di una configurazione Cloud Volumes ONTAP ha implementata in più zone di disponibilità, il mediatore ha necessita di autorizzazioni specifiche per scrivere nelle tabelle di routing nell'account proprietario del VPC. È necessario fornire tali autorizzazioni impostando un ruolo IAM che il mediatore può assumere.

L'immagine seguente mostra i componenti coinvolti in questa implementazione:

![](_page_16_Figure_0.jpeg)

Come descritto nella procedura riportata di seguito, è necessario condividere le subnet con l'account partecipante, quindi creare il ruolo IAM e il gruppo di protezione nell'account proprietario VPC.

Quando si crea l'ambiente di lavoro Cloud Volumes ONTAP, BlueXP crea e associa automaticamente un ruolo IAM al mediatore. Questo ruolo assume il ruolo IAM creato nell'account proprietario del VPC per apportare modifiche alle tabelle di routing associate alla coppia ha.

### **Fasi**

1. Condividere le subnet nell'account proprietario del VPC con l'account partecipante.

Questa fase è necessaria per implementare la coppia ha in subnet condivise.

["Documentazione AWS: Consente di condividere una subnet"](https://docs.aws.amazon.com/vpc/latest/userguide/vpc-sharing.html#vpc-sharing-share-subnet)

2. Nell'account proprietario del VPC, creare un gruppo di sicurezza per Cloud Volumes ONTAP.

["Fare riferimento alle regole del gruppo di sicurezza per Cloud Volumes ONTAP".](#page-17-0) Tenere presente che non è necessario creare un gruppo di sicurezza per il mediatore ha. BlueXP fa questo per te.

3. Nell'account proprietario del VPC, creare un ruolo IAM che includa le seguenti autorizzazioni:

![](_page_17_Picture_149.jpeg)

4. Utilizzare l'API BlueXP per creare un nuovo ambiente di lavoro Cloud Volumes ONTAP.

Si noti che è necessario specificare i seguenti campi:

◦ "SecurityGroupId"

Il campo "securityGroupId" deve specificare il gruppo di protezione creato nell'account proprietario VPC (vedere il passaggio 2 precedente).

◦ "AssumeRoleArn" nell'oggetto "haParams"

Il campo "assumeRoleArn" deve includere l'ARN del ruolo IAM creato nell'account proprietario VPC (vedere il passaggio 3 sopra).

Ad esempio:

```
"haParams": {
       "assumeRoleArn":
"arn:aws:iam::642991768967:role/mediator_role_assume_fromdev"
}
```
+ ["Scopri di più sull'API Cloud Volumes ONTAP"](https://docs.netapp.com/us-en/bluexp-automation/cm/overview.html)

# <span id="page-17-0"></span>**Regole del gruppo di sicurezza per AWS**

BlueXP crea gruppi di sicurezza AWS che includono le regole in entrata e in uscita di cui Cloud Volumes ONTAP ha bisogno per funzionare correttamente. Si consiglia di fare riferimento alle porte a scopo di test o se si preferisce utilizzare i propri gruppi di protezione.

# **Regole per Cloud Volumes ONTAP**

Il gruppo di sicurezza per Cloud Volumes ONTAP richiede regole sia in entrata che in uscita.

### **Regole in entrata**

Quando si crea un ambiente di lavoro e si sceglie un gruppo di protezione predefinito, è possibile scegliere di consentire il traffico all'interno di una delle seguenti opzioni:

- **Selezionato solo VPC**: L'origine del traffico in entrata è l'intervallo di sottorete del VPC per il sistema Cloud Volumes ONTAP e l'intervallo di sottorete del VPC in cui si trova il connettore. Questa è l'opzione consigliata.
- **Tutti i VPC**: L'origine del traffico in entrata è l'intervallo IP 0.0.0.0/0.

![](_page_18_Picture_215.jpeg)

![](_page_19_Picture_104.jpeg)

### **Regole in uscita**

Il gruppo di protezione predefinito per Cloud Volumes ONTAP apre tutto il traffico in uscita. Se questo è accettabile, attenersi alle regole di base per le chiamate in uscita. Se sono necessarie regole più rigide, utilizzare le regole avanzate in uscita.

#### **Regole di base in uscita**

Il gruppo di protezione predefinito per Cloud Volumes ONTAP include le seguenti regole in uscita.

![](_page_19_Picture_105.jpeg)

### **Regole avanzate in uscita**

Se sono necessarie regole rigide per il traffico in uscita, è possibile utilizzare le seguenti informazioni per aprire solo le porte richieste per le comunicazioni in uscita da Cloud Volumes ONTAP.

![](_page_19_Picture_8.jpeg)

L'origine è l'interfaccia (indirizzo IP) del sistema Cloud Volumes ONTAP.

![](_page_20_Picture_405.jpeg)

![](_page_21_Picture_338.jpeg)

![](_page_22_Picture_236.jpeg)

### **Regole per il gruppo di sicurezza esterno del mediatore ha**

Il gruppo di sicurezza esterno predefinito per il mediatore Cloud Volumes ONTAP ha include le seguenti regole in entrata e in uscita.

### **Regole in entrata**

Il gruppo di sicurezza predefinito per il mediatore ha include la seguente regola inbound.

![](_page_22_Picture_237.jpeg)

### **Regole in uscita**

Il gruppo di sicurezza predefinito per il mediatore ha apre tutto il traffico in uscita. Se questo è accettabile, attenersi alle regole di base per le chiamate in uscita. Se sono necessarie regole più rigide, utilizzare le regole avanzate in uscita.

### **Regole di base in uscita**

Il gruppo di protezione predefinito per il mediatore ha include le seguenti regole in uscita.

![](_page_22_Picture_238.jpeg)

#### **Regole avanzate in uscita**

Se sono necessarie regole rigide per il traffico in uscita, è possibile utilizzare le seguenti informazioni per aprire solo le porte necessarie per la comunicazione in uscita dal mediatore ha.

![](_page_23_Picture_133.jpeg)

![](_page_23_Picture_3.jpeg)

Anziché aprire le porte 443 e 53, è possibile creare un endpoint VPC di interfaccia dalla subnet di destinazione al servizio AWS EC2.

### **Regole per il gruppo di sicurezza interno della configurazione ha**

Il gruppo di protezione interno predefinito per una configurazione Cloud Volumes ONTAP ha include le seguenti regole. Questo gruppo di sicurezza consente la comunicazione tra i nodi ha e tra il mediatore e i nodi.

BlueXP crea sempre questo gruppo di protezione. Non hai la possibilità di utilizzare il tuo.

### **Regole in entrata**

Il gruppo di sicurezza predefinito include le seguenti regole in entrata.

![](_page_23_Picture_134.jpeg)

### **Regole in uscita**

Il gruppo di protezione predefinito include le seguenti regole in uscita.

![](_page_23_Picture_135.jpeg)

### **Regole per il connettore**

["Visualizzare le regole del gruppo di protezione per il connettore"](https://docs.netapp.com/us-en/bluexp-setup-admin/reference-ports-aws.html)

### **Informazioni sul copyright**

Copyright © 2024 NetApp, Inc. Tutti i diritti riservati. Stampato negli Stati Uniti d'America. Nessuna porzione di questo documento soggetta a copyright può essere riprodotta in qualsiasi formato o mezzo (grafico, elettronico o meccanico, inclusi fotocopie, registrazione, nastri o storage in un sistema elettronico) senza previo consenso scritto da parte del detentore del copyright.

Il software derivato dal materiale sottoposto a copyright di NetApp è soggetto alla seguente licenza e dichiarazione di non responsabilità:

IL PRESENTE SOFTWARE VIENE FORNITO DA NETAPP "COSÌ COM'È" E SENZA QUALSIVOGLIA TIPO DI GARANZIA IMPLICITA O ESPRESSA FRA CUI, A TITOLO ESEMPLIFICATIVO E NON ESAUSTIVO, GARANZIE IMPLICITE DI COMMERCIABILITÀ E IDONEITÀ PER UNO SCOPO SPECIFICO, CHE VENGONO DECLINATE DAL PRESENTE DOCUMENTO. NETAPP NON VERRÀ CONSIDERATA RESPONSABILE IN ALCUN CASO PER QUALSIVOGLIA DANNO DIRETTO, INDIRETTO, ACCIDENTALE, SPECIALE, ESEMPLARE E CONSEQUENZIALE (COMPRESI, A TITOLO ESEMPLIFICATIVO E NON ESAUSTIVO, PROCUREMENT O SOSTITUZIONE DI MERCI O SERVIZI, IMPOSSIBILITÀ DI UTILIZZO O PERDITA DI DATI O PROFITTI OPPURE INTERRUZIONE DELL'ATTIVITÀ AZIENDALE) CAUSATO IN QUALSIVOGLIA MODO O IN RELAZIONE A QUALUNQUE TEORIA DI RESPONSABILITÀ, SIA ESSA CONTRATTUALE, RIGOROSA O DOVUTA A INSOLVENZA (COMPRESA LA NEGLIGENZA O ALTRO) INSORTA IN QUALSIASI MODO ATTRAVERSO L'UTILIZZO DEL PRESENTE SOFTWARE ANCHE IN PRESENZA DI UN PREAVVISO CIRCA L'EVENTUALITÀ DI QUESTO TIPO DI DANNI.

NetApp si riserva il diritto di modificare in qualsiasi momento qualunque prodotto descritto nel presente documento senza fornire alcun preavviso. NetApp non si assume alcuna responsabilità circa l'utilizzo dei prodotti o materiali descritti nel presente documento, con l'eccezione di quanto concordato espressamente e per iscritto da NetApp. L'utilizzo o l'acquisto del presente prodotto non comporta il rilascio di una licenza nell'ambito di un qualche diritto di brevetto, marchio commerciale o altro diritto di proprietà intellettuale di NetApp.

Il prodotto descritto in questa guida può essere protetto da uno o più brevetti degli Stati Uniti, esteri o in attesa di approvazione.

LEGENDA PER I DIRITTI SOTTOPOSTI A LIMITAZIONE: l'utilizzo, la duplicazione o la divulgazione da parte degli enti governativi sono soggetti alle limitazioni indicate nel sottoparagrafo (b)(3) della clausola Rights in Technical Data and Computer Software del DFARS 252.227-7013 (FEB 2014) e FAR 52.227-19 (DIC 2007).

I dati contenuti nel presente documento riguardano un articolo commerciale (secondo la definizione data in FAR 2.101) e sono di proprietà di NetApp, Inc. Tutti i dati tecnici e il software NetApp forniti secondo i termini del presente Contratto sono articoli aventi natura commerciale, sviluppati con finanziamenti esclusivamente privati. Il governo statunitense ha una licenza irrevocabile limitata, non esclusiva, non trasferibile, non cedibile, mondiale, per l'utilizzo dei Dati esclusivamente in connessione con e a supporto di un contratto governativo statunitense in base al quale i Dati sono distribuiti. Con la sola esclusione di quanto indicato nel presente documento, i Dati non possono essere utilizzati, divulgati, riprodotti, modificati, visualizzati o mostrati senza la previa approvazione scritta di NetApp, Inc. I diritti di licenza del governo degli Stati Uniti per il Dipartimento della Difesa sono limitati ai diritti identificati nella clausola DFARS 252.227-7015(b) (FEB 2014).

### **Informazioni sul marchio commerciale**

NETAPP, il logo NETAPP e i marchi elencati alla pagina<http://www.netapp.com/TM> sono marchi di NetApp, Inc. Gli altri nomi di aziende e prodotti potrebbero essere marchi dei rispettivi proprietari.